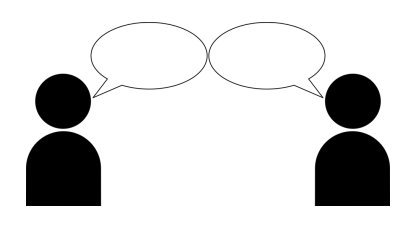

## **Report Card Talking Points**

**Look together with your child at Learner Expectations.** These are rated as U=Usually, S=Sometimes, and R=Rarely. Emphasize the importance of Learner Expectations with your child! This is where areas such as effort and quality of work are recognized. Your child should be striving for "Usually" on all Learner Expectations! These are the qualities that will lead to ongoing academic achievement and success. Help your child set a goal in one of these areas and talk about his/her ongoing progress during the next trimester. Teachers come to a consensus as a team for overall Learner Expectation ratings. If you have questions about your child's performance in a particular class, please contact that teacher.

**Discuss your child's learning and mastery of standards.** Student work and performance during the trimester is assessed according to a proficiency scale to determine the level of mastery demonstrated. A Progress Descriptor rating is assigned to each academic standard addressed during the trimester:  $1 = not meeting, 2 = programs, 3 = meeting, 4 = exceeding.$ 

**Ask your child to explain what he/she learned relative to <sup>a</sup> particular standard**. What kind of work was done? Is there anything they can show you online in Google Classroom, Google Sites, or SeeSaw? Ask how they think they have improved and what they think they need to continue to work on. Reassure your child that it is not "bad" if a standard rating is a 1 or a 2. Reiterate that it simply means they need more time to learn and have not shown mastery YET. They need to keep trying. Make sure all work was completed and turned in so the teacher has evidence of mastery. Feel free to contact the teacher - or better yet, encourage your child to self-advocate and find out how he/she can continue to improve.

**Talk to your child about having <sup>a</sup> growth mindset.** This means that he/she believes there is always room for improvement and something new to learn - even if he/she is meeting or exceeding mastery! Learning is a lifelong process and we are really looking to for ongoning personal growth and internal motivation.

**Please look at attendance and tardiness.** Frequent school absences and tardiness have an impact on learning. If necessary, have a conversation about how your child could improve in those areas.

We appreciate feedback received on our survey this fall. We will be continuing to work to improve and **enhance this standards-based grading process. If you are interested in participating in <sup>a</sup> working group, please contact the Middle School office at 508-376-7014.**

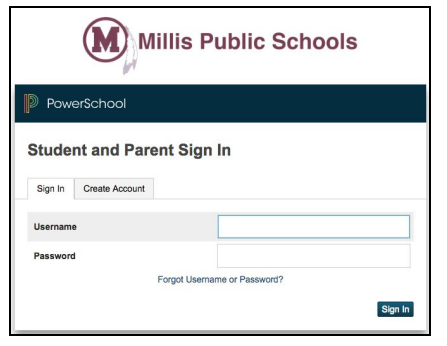

## **Using the PowerSchool Parent Portal**

\*\* IMPORTANT: You MUST use <sup>a</sup> computer for best access to the features of the parent portal. It is not compatible with cell phone or tablet views.

The parent portal screens have been customized this year to better communicate learning progress and show the specific standards, which are connected to specific assignments.

- 1) Log in with your parent account access information (customize the account when you first log in)
- 2) Look for a list of courses under the **"Grades and Attendance" tab**
- 3) Click on the [ i ] next to a course name
- 4) Look for a list of assignments with the associated standard(s)
- 5) On the right, locate the **"Score"** for that particular standard
- 6) Look in the **"Flags"** column next to assignments that show they are completed, missing or late
- 7) See the **"Legend"** at the bottom that explains the flags: Red triangle = handed in late; Orange square = assignment missing; green check = handed in on time
- 8) Look for a **blue circle** in the "Score" column, which indicates that the teacher has added a comment on that particular assignment or assessment. Click on the blue circle to view the comment box.
- 9) Click on the **"Standards Grades" tab** at the top of the page
- 10) Look for a list of **"Current Classes"**
- 11) Click on a single class to see standards that have been assessed in that class as of that date
- 12) Look for the overall rating for the trimester, which reflects the average of the three most recent scores for each specific standard shown (Currently specific standards are listed in PowerSchool for Math, ELA, SS, Science, and Spanish courses.)
- 13) Click on the **"Expanded View"** to open all courses at once and see all rated standards

To find the parent portal, look for PowerSchool under "Quicklinks" on our website at [http://ms.millisps.org](http://ms.millisps.org/) or go to <https://powerschool.millis.k12.ma.us/public/home.html> If you need help using the portal, please call the Middle School office at 508-376-7014.